### Dear user,

Thanks for choosing the TURTLE SMART TTL trigger!

Our product was designed for the demanding underwater photographers who want to use sophisticated TTL or Manual control of their external strobes. The TURTLE SMART is a device which ensure the communication between the camera and the strobes. It can be connected via fiber optic cables or sync cords.

#### The package contains:

1x TURTLE SMART device

1x LED or Sync cord cable

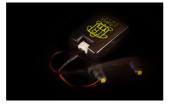

#### Compatibility of the o-TURTLE SMART TTL trigger

The s-TURTLE SMART works with all Sony camera models

# **Using the TURTLE SMART**

Important! Setup via USB connection is possible only if you use the TURTLE SMART triggers, do not try this with the older TURTLE trigger models! It's not possible to upload different camera manufacturer's software to your specific TURTLE SMART unit! We use a simple color code, the TURTLE SMART logo on the unit should be the same color as the logo in the matching software. The i-TURTLE SMART for Nikon is the blue, the e-TURTLE SMART for Canon is the red, the o-TURTLE SMART for Olympus and Panasonic is the green and the s-TURTLE SMART for Sony is the yellow one.

### Initial setup

#### 1.Download the strobe drivers and install to your computer

The TURTLE SMART strobe types can be selected and downloaded via USB 2.0 connection. To ensure the communication between the PC and the TURTLE SMART you will need the specific software for your unit. The USB FTDi CHIP driver will emulate a virtual COM port in your PC.

To download the driver please visit our website or find the official FTDI website.

If you need more information you can find all details here http://www.ftdichip.com/Documents/InstallGuides.htm

### 2. Download the loader software

After the driver installed the next step is to download the TURTLE SMART loader and install it. All software are available in the webshop, you can find them in the product details page.

Please download the software made to your specific TURTLE SMART trigger. To setup your s-TURTLE SMART for Sony camera models please download the s-TURTLE loader.

### 3. Using the loader software (setup the TURTLE SMART)

Please choose your strobe model carefully, the TURTLE SMART works properly when you downloaded the correct control software to your specific camera and strobe setup. Whenever we add a new underwater strobe to the software, you need to download the new loader version before uploading the new software to your TURTLE SMART.

To setup your TURTLE SMART you will need only this software which has a simple menu system to choose your camera type and strobe model. You can upgrade the settings of your TURTLE SMART anytime you change your camera and strobe setup.

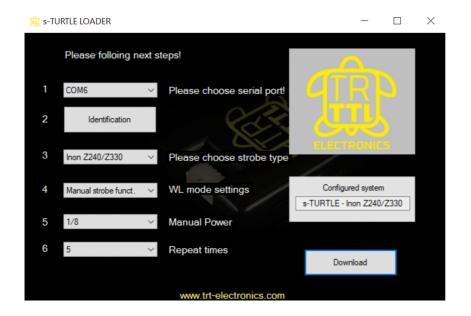

Please follow these steps:

- 1. Switch OFF the TURTLE SMART
- 2. Connect the USB cable to the TURTLE SMART and the PC
- 3. Start the TURTLE loader
- 4. Switch ON the TURTLE SMART unit and choice the serial port in the menu No 1.
- 5. If the TURTLE SMART is connected properly the logo in the right side becomes inverted. (If it is not please start again the process from the first step)
- 6. Select the strobe model which you would like to control with your TURTLE SMART in the menu No 3.
- 7.The "WL" wireless mode programmed by the user. There are three special function what can be use .
  - 1. Manual mode first curtain expo and power setup
  - 2. Manual mode second curtain expo and power setup.
  - 3. Manual special stroboscope function where the strobe flashing 1-10 times in one expo.
- 8. Press the Download button.

During the download in the configured system window there is a "downloading" sign.

After the download in the configured system window you can check which strobe setup is downloaded to the TURTLE SMART.

- 9. Disconnect the PC and the TURTLE SMART.
- 10. Switch OFF and ON the TURTLE SMART before using.

## Connecting the camera and the strobe (How to use the TURTLE SMART)

To connect and use the strobes you should do these steps only once.

The TURTLE SMART can control the strobes via fiber optic cables (LED) or sync cords

- 1. To use fiber optic cables with LEDs: Just connect the LEDBOARD directly to the TURTLE SMART and mount the LEDs in the housing's window. If you need advice about mounting LEDs in a specific housing, just contact us!
- 2.Sync cord : It is recommended to leave it to an electrician. If you use "Y" sync cord cable you have to make the correct wiring between the TURTLE and you bulkhead.

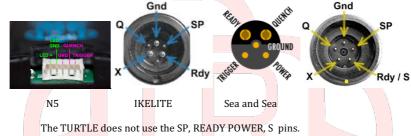

1. LED +

1. LED +

2. LED -3. Gnd

4. Q-Quench

TURTLE

You have to connect only 3 pins! Not more! X, Q, GND.

Jarning!

5. X-Trigger

It is not permitted to use 4,5,6 pins. It can lead to the damage of the device. We do not take responsibility for these damages.

After proper connection you need to turn on your TURTLE SMART, attach it to your camera's hot shoe and you can start taking photographs. We recommend to test the TTL and Manual modes in the surface or in a pool to be familiar with the trigger and to check if there is any problems.

# Charging

The device can be charged only when it is turned OFF!

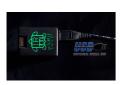

1. Switch off and connect the cable to the TURTLE SMART device, during the charging the red light is on! Maximum charging time is approximately 1 hour!

2. Wait until the device is fully charged (red light off)

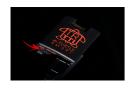

The battery level indicator LED is on the left side of the back of the unit. The LED starts blinking if the battery level is under 20%.

#### Storing

If you won't use your TURTLE SMART TTL converter for a longer period, charge its battery, and turn off the main switch.

### Support

If you have any questions don't hesitate to write us: support@trt-electronics.com We wish you great dives, and hopefully you will shoot cool pictures with your new TURTLE SMART!

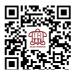